# WINDOWS DEFENDER BASICS

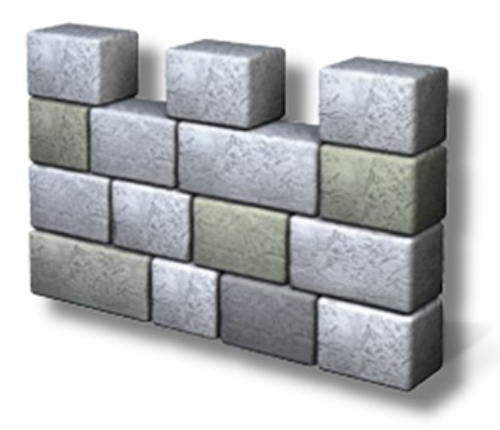

#### **Windows Defender Pros**

- o Free
- Easy to use
- Searches for both Spyware & Malware
- No ads or extras
- Considered effective and secure

## **Windows Defender Cons**

- $\circ$  Less customization
- Slower scan speed
- Can miss threats
- Less robust and powerful than paid-forservices

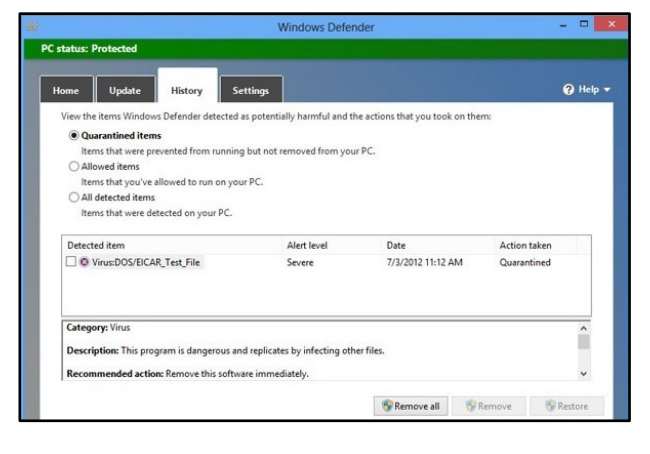

#### **Scan Settings**

**Quick-** Basic scan, typically 30min-2 hours, scans most common virus prone areas

**Full** – Scans every file on the computer, typically lasts 2-4 hours

**Custom** – Specify certain locations

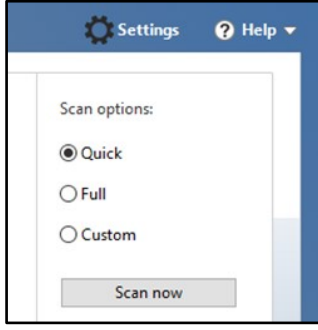

## **Types of Viruses**

Malware is short "malicious software" and is a virus used to disrupt the actions on your computer and/or steal private information.

Spyware is a virus that's purpose is to gather and transfer information about you. This includes Trojan viruses, adware, and cookies.

Trojan Horse, Either Malware or Spyware this virus sneaks into your computer, typically during other downloads and crashes your computer or holds files for ransom.

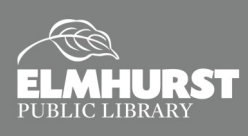

# WINDOWS DEFENDER BASICS

## **Schedule a Scan in Windows Defender**

Windows Defender regularly scans your PC to help keep it safe. It tries to do this while you're not using your PC, so it doesn't interfere with your work. You can also schedule Windows Defender to scan at a time and frequency that you choose.

- 1. Search for **Schedule Tasks** in Cortana and open.
- 2. In the left pane, expand **Task Scheduler Library > Microsoft > Windows**, and then scroll down and double-click (or

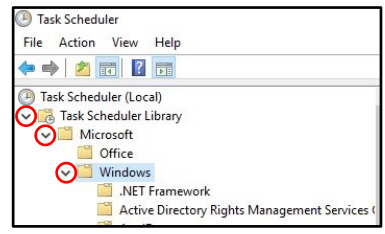

tap) the **Windows Defender** folder.

3. In the top center pane, double-click (or tap) **Windows Defender Scheduled Scan**.

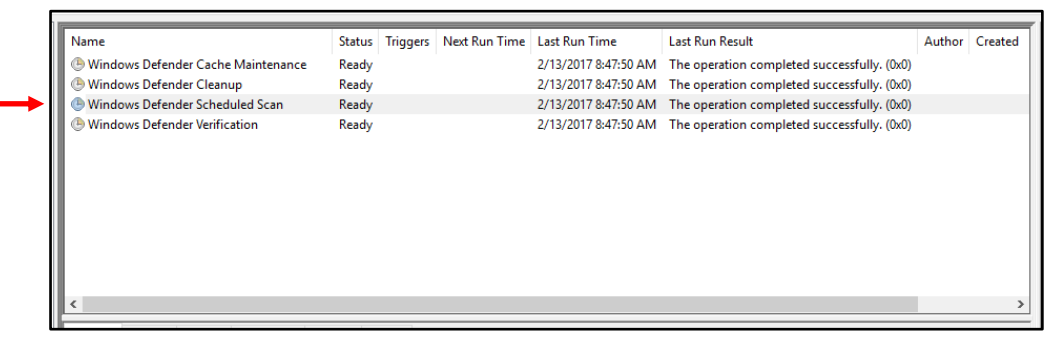

- 4. Select the **Triggers** tab, and then select **New.**
- 5. Specify how often you want scans to run and when you'd like them to start.

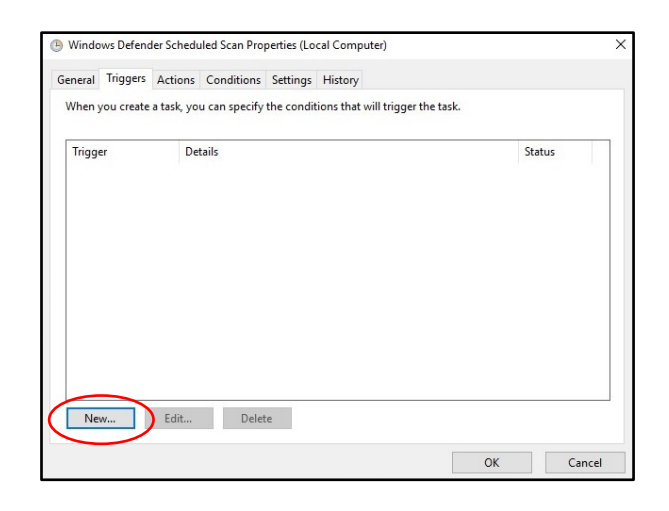

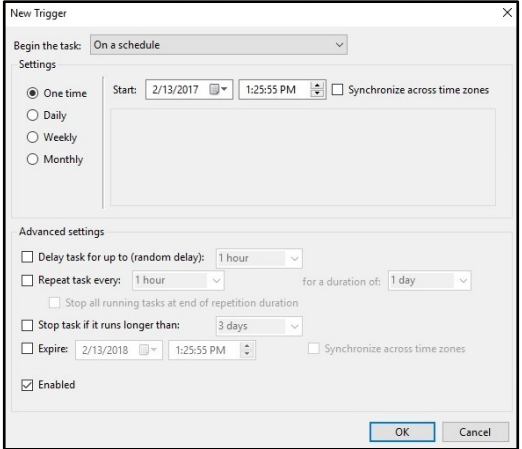

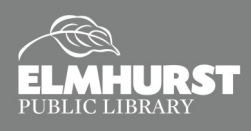